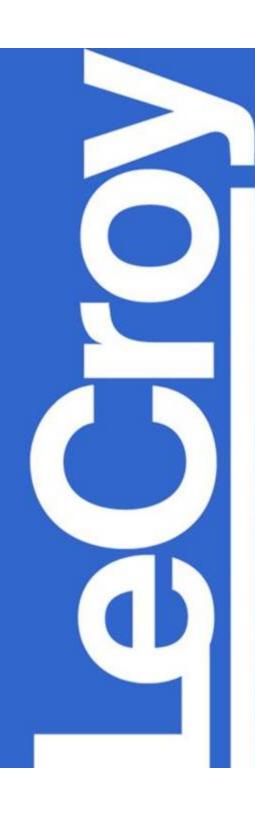

## WaveMaster<sup>TM</sup> DSO Customization

Using XDEV Advanced Customization (available from LeCroy) and Mathcad (available from Mathsoft Engineering and Education, Inc.)

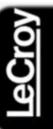

## XDEV Customization Possible

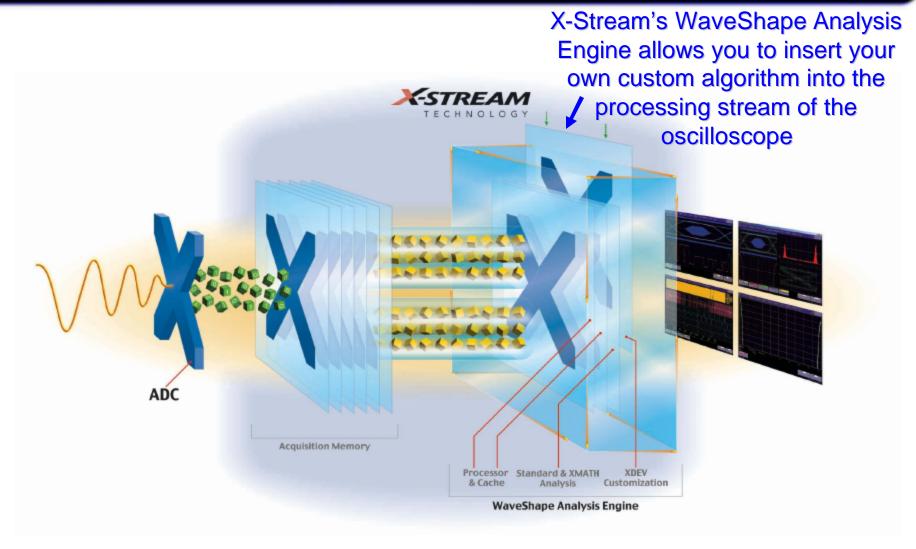

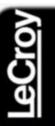

# WaveMaster with LeCroy's XDEV Completely Integrates Mathcad

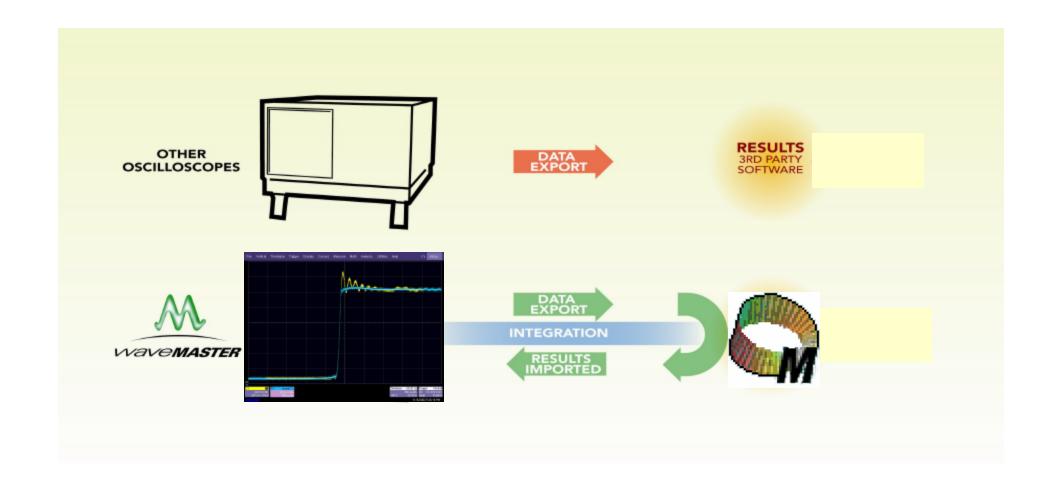

### Step 1 – Select a Math Trace

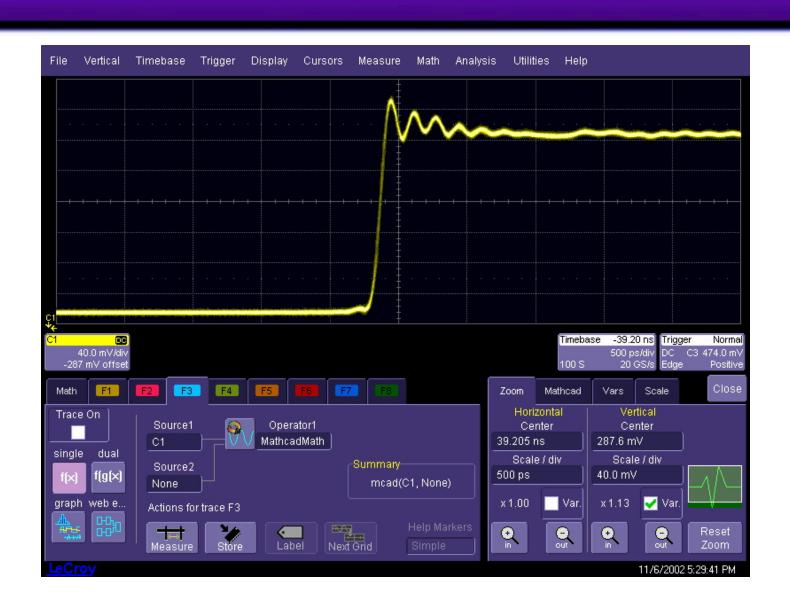

<u>leCroy</u>

### Step 2 – Select the Mathcad custom function

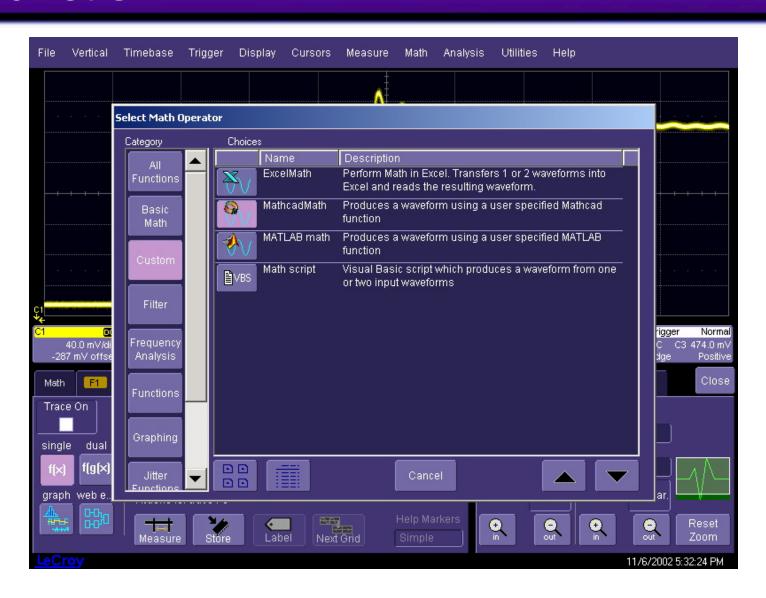

## Step 3 – Load the Mathcad File in WaveMaster

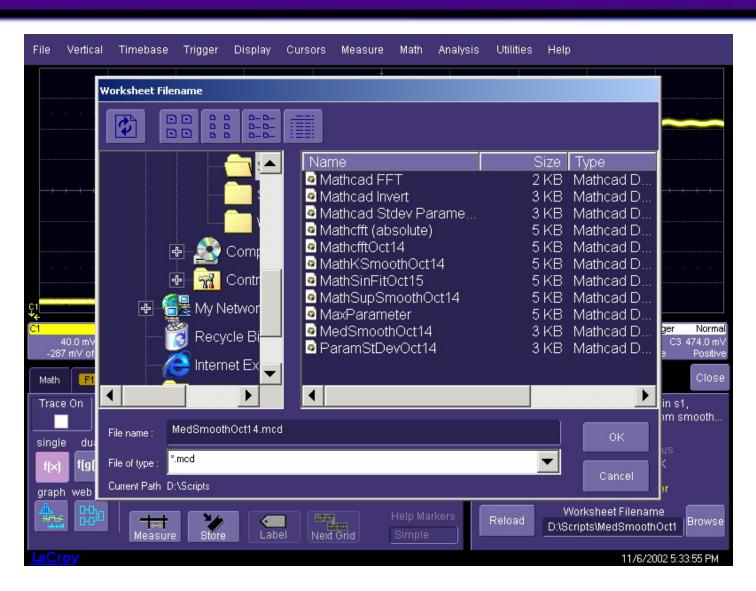

<u>leCro</u>y

## Step 4 – Turn on the F3 Trace, Result is Displayed in WaveMaster Program

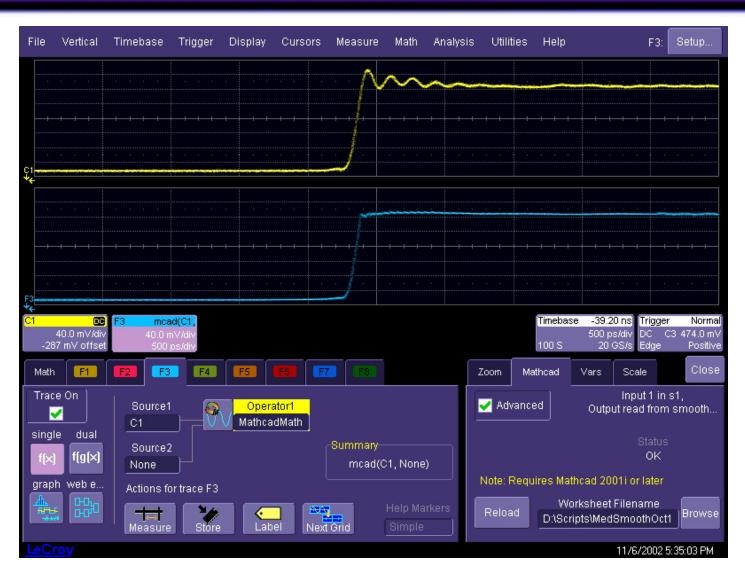

#### The *Ultimate* in Flexibility!

- Mathcad processed trace can be measured with WaveMaster
  - Cursors
  - Functions
  - Parameters
- Implement your solution immediately!
- Shorten product time to market
- Fast Setup no difficult remote communication setup
- Real-time trace display and update

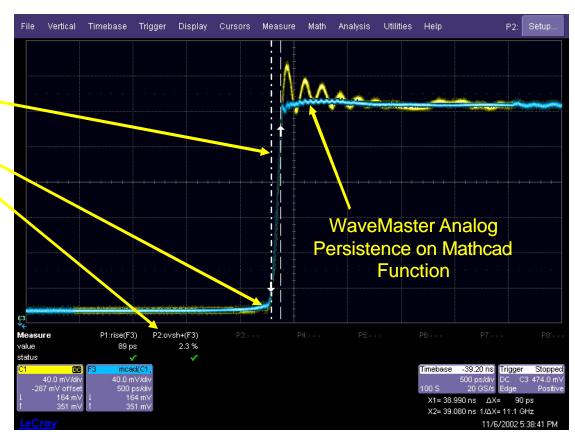

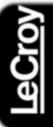

#### Try This Example on Your WaveMaster

#### You will need:

- A WaveMaster with the XDEV or XMAP software options
- A copy of Mathcad (Version 2001i or later) installed on your WaveMaster
- The Mathcad\_MedSmooth\_Function.mcd file (available on this web page)
- Additional demonstration files may also be downloaded and used (www.lecroy.com/mathcad)